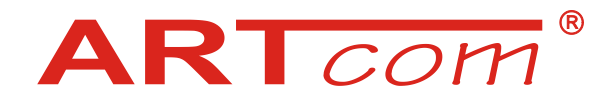

# **INSTRUKCJA MONTAŻU I PROGRAMOWANIA STEROWNIKA ARTsms 300**

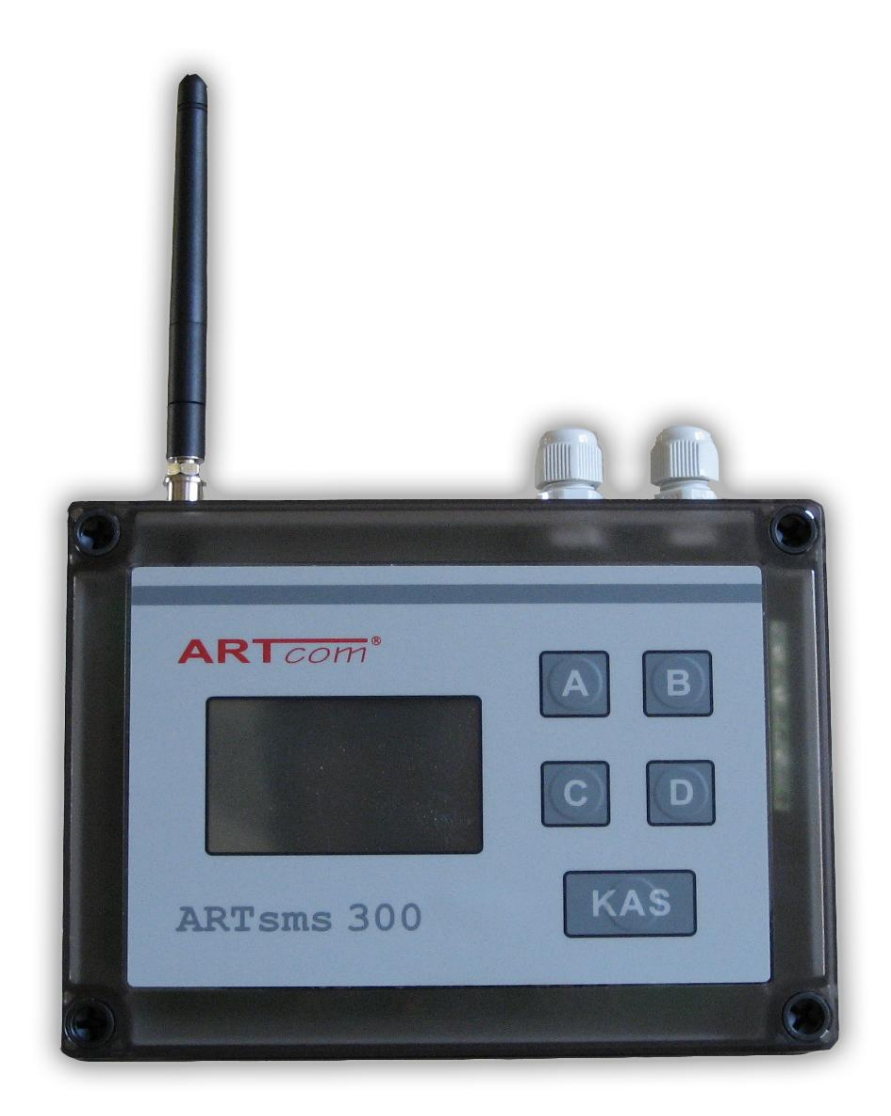

ARTCOM ul. Wałbrzyska 21, 52-314 Wrocław tel. +48 71 363 42 00 fax +48 71 361 23 12 artom@artcom.net.pl

# **1. INFORMACJE OGÓLNE**

Instrukcja ta zawiera informacje dotyczące montażu, podłączenia oraz opis programowania sterownika ARTsms300. Ze względów bezpieczeństwa instalację sterownika powinien przeprowadzić wykwalifikowany instalator. W celu uzyskania szczegółowych informacji skontaktuj się z przedstawicielem firmy ARTCOM.

#### **2. OPIS URZĄDZENIA**

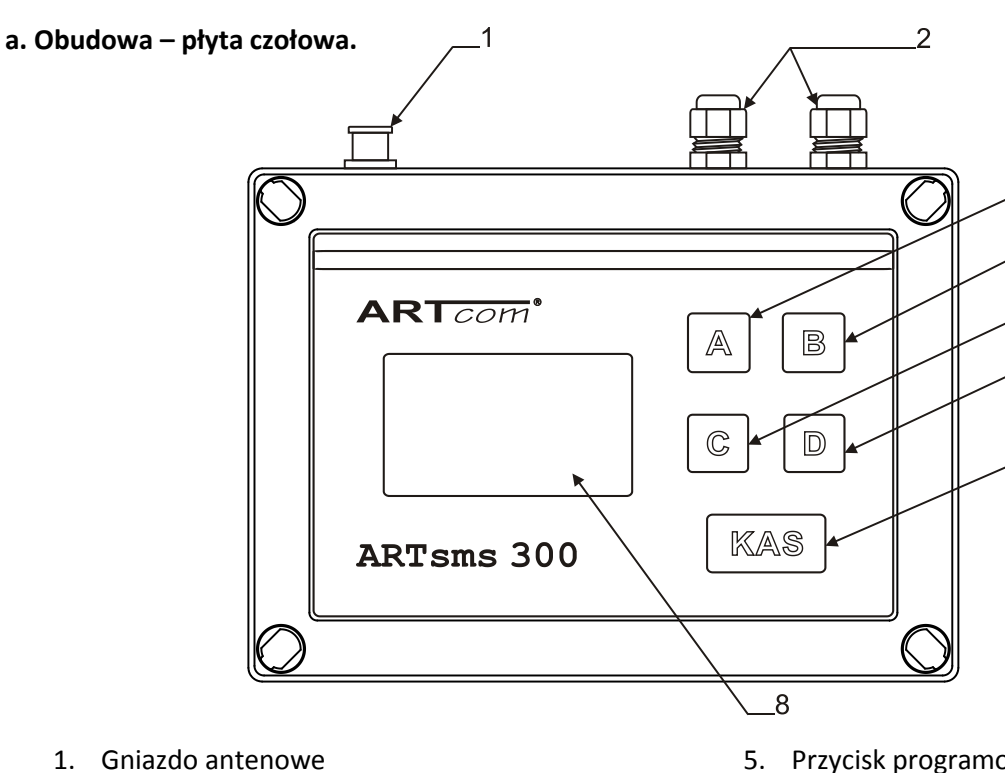

- 2. Przepusty kablowe
- 3. Przycisk programowalny A
- 
- 4. Przycisk programowalny B

5. Przycisk programowalny C

3

 $\overline{\Lambda}$ 

5

 $6\overline{6}$ 

- 6. Przycisk programowalny D
- 7. Przycisk kasowania
- 8. Wyświetlacz

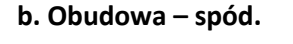

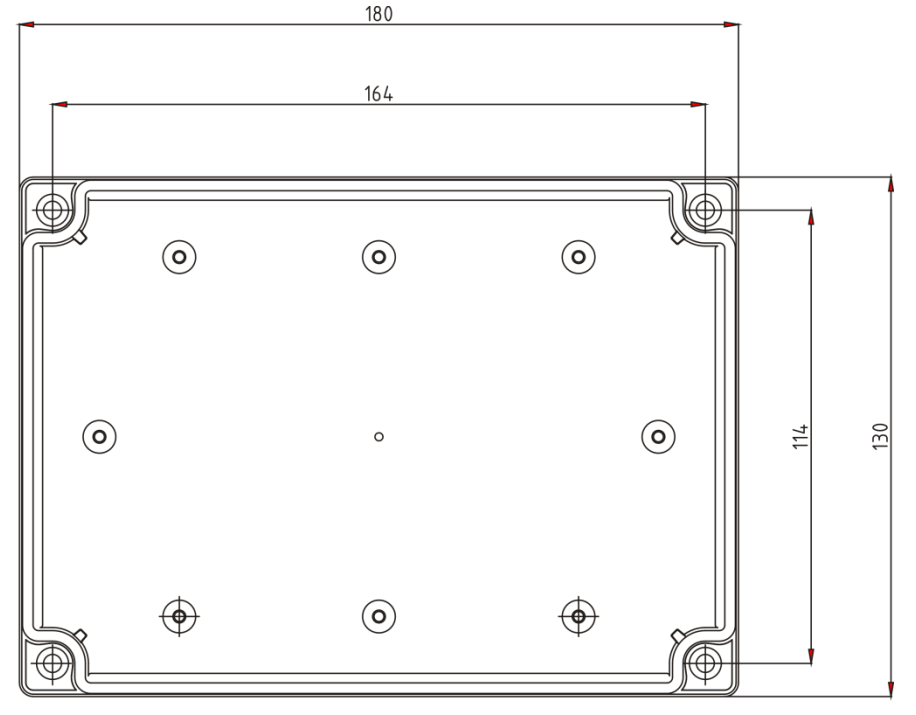

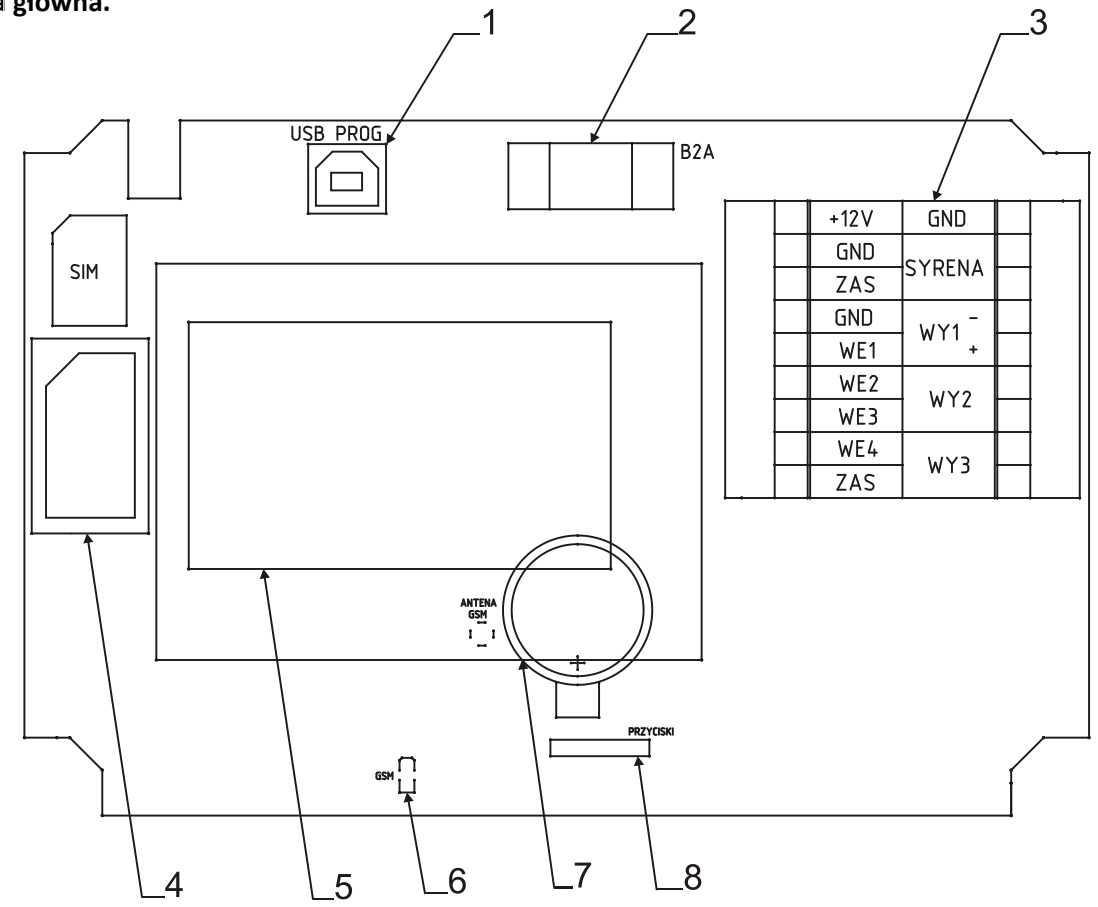

- 1. Złącze programowania.
- 2. Bezpiecznik B2A
- 3. Złącza sterownika
- 4. Gniazdo karty SIM
- 5. Wyświetlacz LCD
- 6. Dioda sygnalizacyjna (serwisowa)
- 7. Bateria podtrzymująca pamięć.
- 8. Złącze klawiatury

#### **3. PARAMETRY TECHNICZNE**

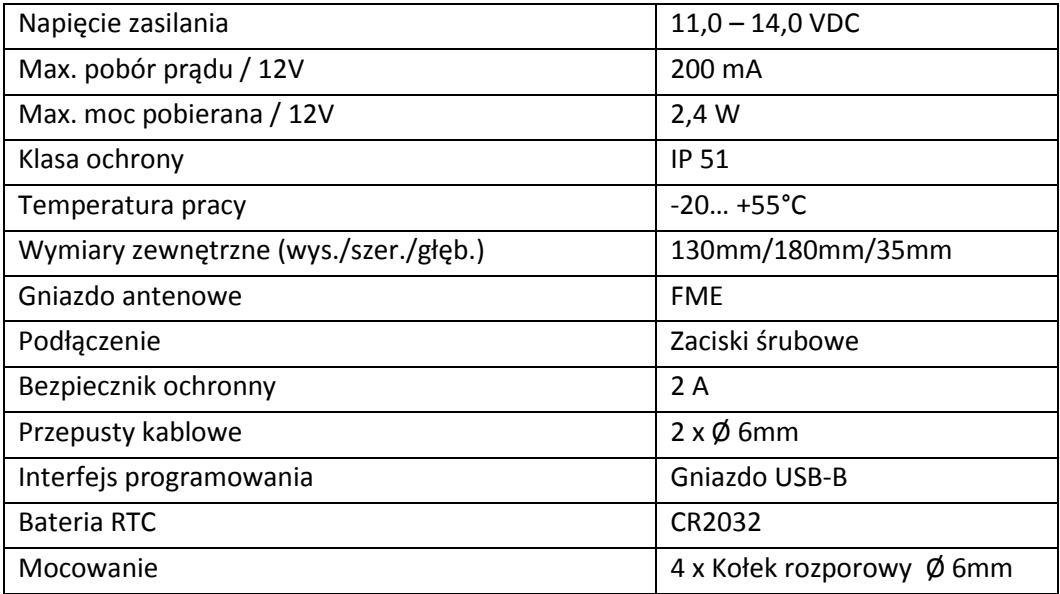

#### **4. WYPOSAŻENIE STEROWNIKA**

Kabel do programowania USB A-B Oprogramowanie sterownik ARTsms300 Antena GSM (wewnętrzna) Kołki montażowe Instrukcja obsługi sterownika ARTsms300 Instrukcja montażu i programowania sterownika ARTsms300

# **5. INSTALACJA**

Przed rozpoczęciem instalacji należy sprawdzić czy znajdujesz się w zasięgu działania sieci GSM w której działać będzie sterownik. W przypadku niewystarczającego poziomu sygnału należy zamontować zewnętrzną antenę GSM, antena zewnętrzna nie jest dostarczana wraz ze sterownikiem.

Urządzenie należy zamontować na płaskiej pionowej powierzchni w miejscu umożliwiającym jego swobodną obsługę oraz konfigurację. Nie należy wystawiad urządzenia na działanie zewnętrznych warunków atmosferycznych.

W celu zamontowania urządzenia należy zdemontować pokrywę przednią z klawiaturą oraz odłączyć ją od płyty głównej sterownika, wyjąć wewnętrzny bezpiecznik B2A na czas instalacji. Przymocować tylną część obudowy wraz z płytą główną za pomocą dołączonych kołków rozporowych. Następnie podłączyć urządzania zewnętrzne współpracujące z terminalem oraz zasilnie. Podłączyć przednią klawiaturę. Włożyć wewnętrzny bezpiecznik B2A.

# **Opis złącz sterownika**

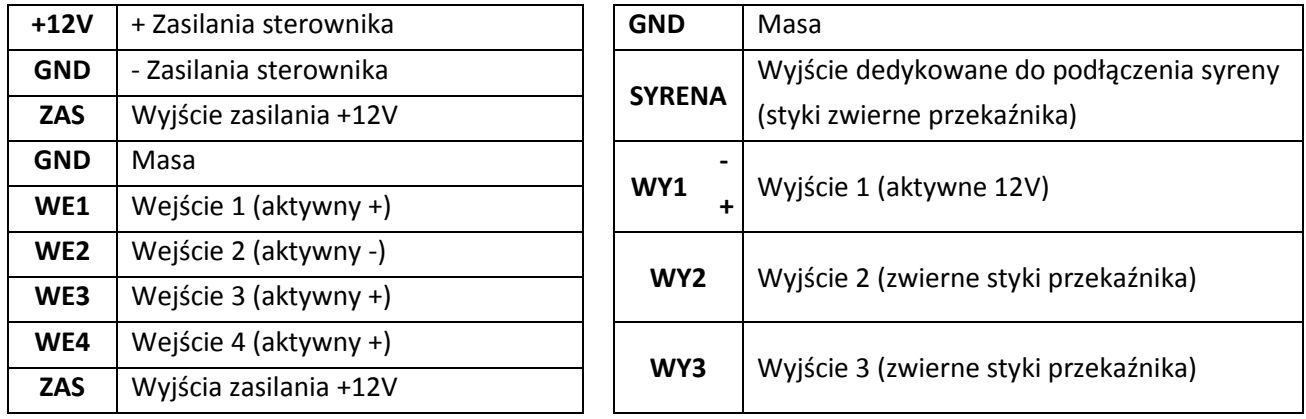

UWAGA! Pierwsze programowanie sterownika powinno zostać przeprowadzone bez włożonej karty SIM modemu GSM w celu uniknięcia zablokowania jej. Kartę SIM należy wyjmować i wkładać ponownie tylko przy wyłączonym z zasilania sterowniku.

# **Odczytywanie danych ze sterownika**

Odłącz zasilanie sterownika przez wyjęcie bezpiecznika B2A. Uruchom program ARTsms300, podłącz dostarczony kabel programujący do złącza USB PROG sterownika oraz złącza USB komputera. Włóż bezpiecznik do urządzenia, sterownik zostanie uruchomiony w trybie serwisowym, na wyświetlaczu pojawi się komunikat **TRYB SERWISOWY**. Wybierz w programie menu *Sterownik,* a następnie polecenie *Odczyt* lub kliknij ikonę na pasku narzędziowym *Odczyt danych sms*. Po odczytaniu danych zamknij okno dialogowe klawiszem Zamknij.

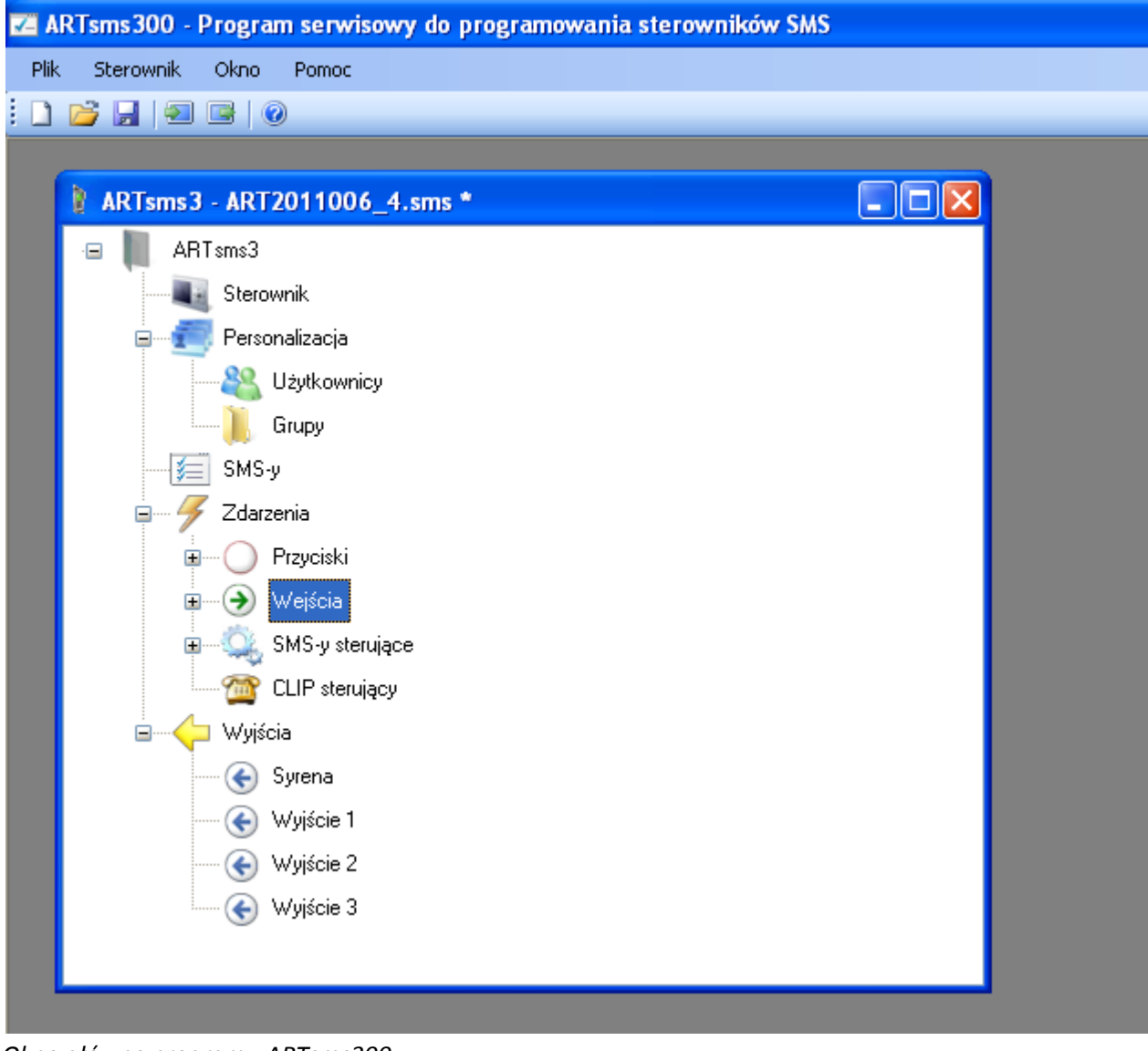

*Okno główne programu ARTsms300.*

# **Edycja danych**

Zmiana numer PIN w urządzeniu zgodnie z numerem PIN karty SIM, wprowadzanie hasła zabezpieczającego odczyt danych ze sterownika (opcjonalnie).

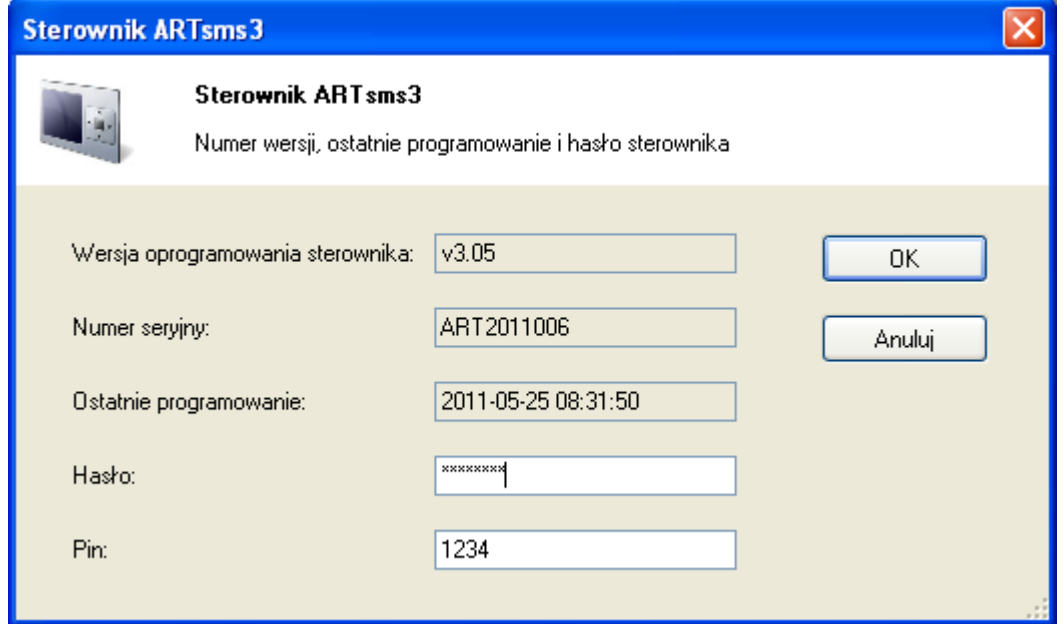

# **Konfiguracja wyjść sterownika.**

Umożliwia zmianę czasu załączenia poszczególnych wyjśd sterownika oraz konfigurację 8 trybów pracy syreny. Domyślnie zdefiniowane są 4 tryby pracy: Syrena pożarowa, Alarm powietrzny, Alarm o skażeniach, Odwołanie alarmu. W celu zdefiniowania nowego trybu pracy syreny należy wprowadzić nową nazwę sygnału, a następnie czas załączenia syreny *T-on* [s], czas wyłączenia syreny *T-off* [s] oraz całkowity czas działania syreny *Czas* [s]

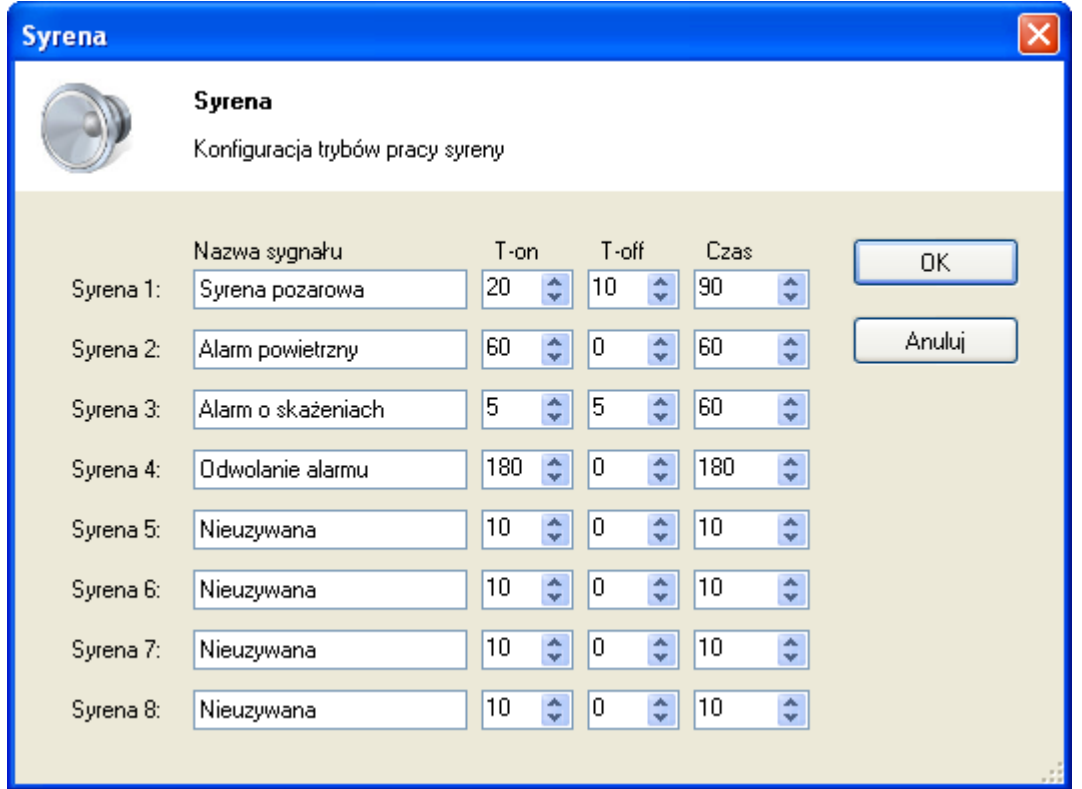

*Okno konfiguracji trybów pracy syreny.*

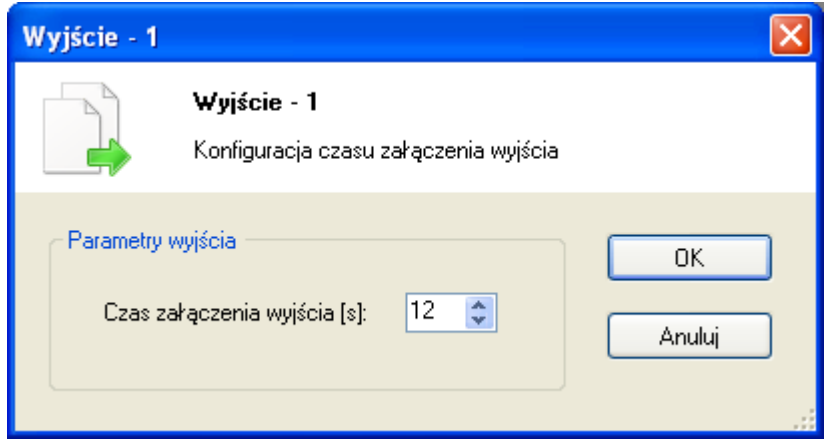

*Okno konfiguracji czasu załączenia wyjścia sterownika.*

#### **Personalizacja / SMS-y zdefiniowane.**

Umożliwia zdefiniowanie treści wiadomości FLASH/SMS wysyłanych do użytkowników systemu. Można zdefiniować maksymalnie do 16 wiadomości.

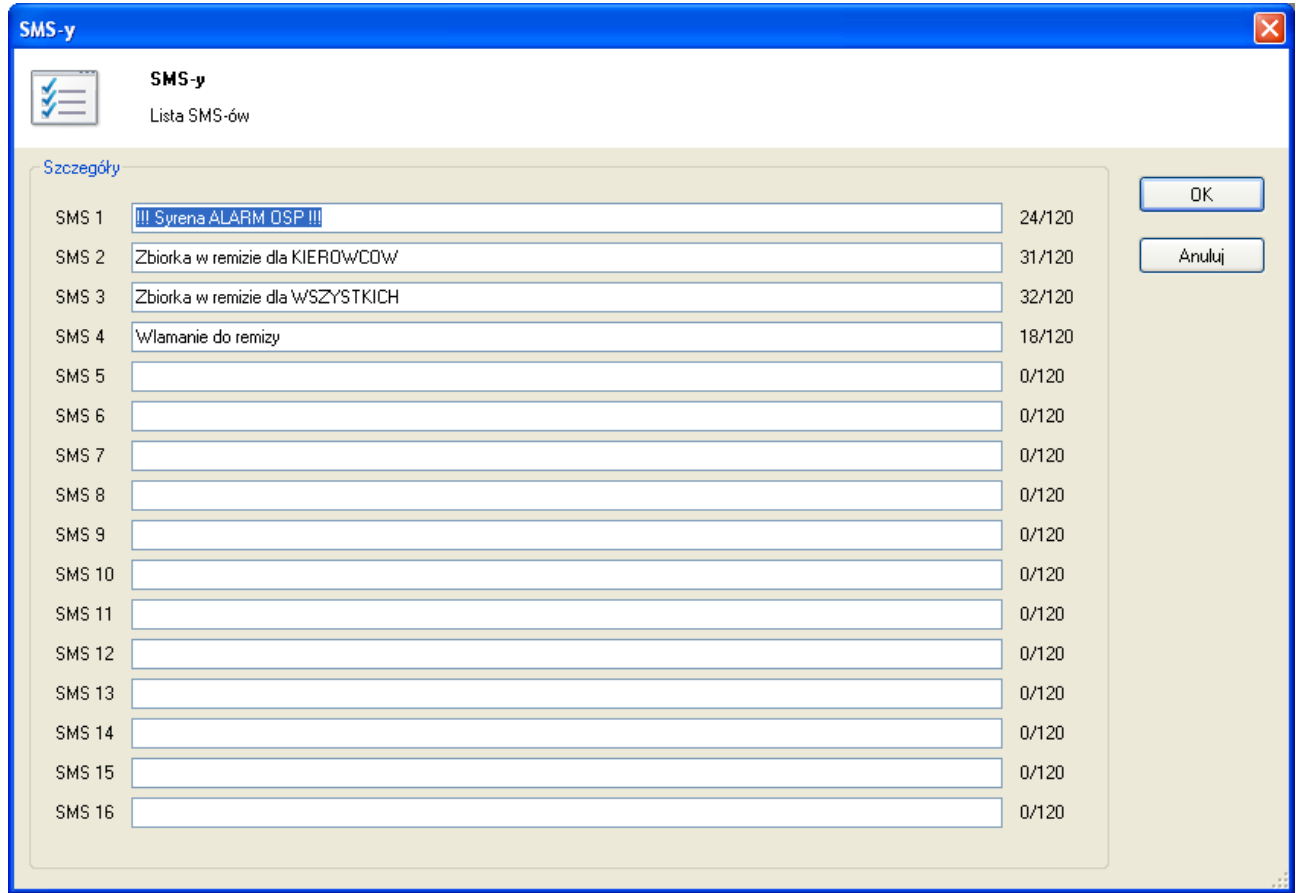

*Okno konfiguracji wiadomości FLASH/SMS.*

### **Personalizacja / Grupy.**

Umożliwia zdefiniowanie do 8 grup użytkowników oraz przypisanie każdej grupie indywidualnego sposobu alarmowania za pomocą SMS, FLASH, CLIP. Grupa ALARM zalecana jest do realizowania powiadomień załączanych w ramach działania Systemu Selektywnego Powiadamiania z KPPSP.

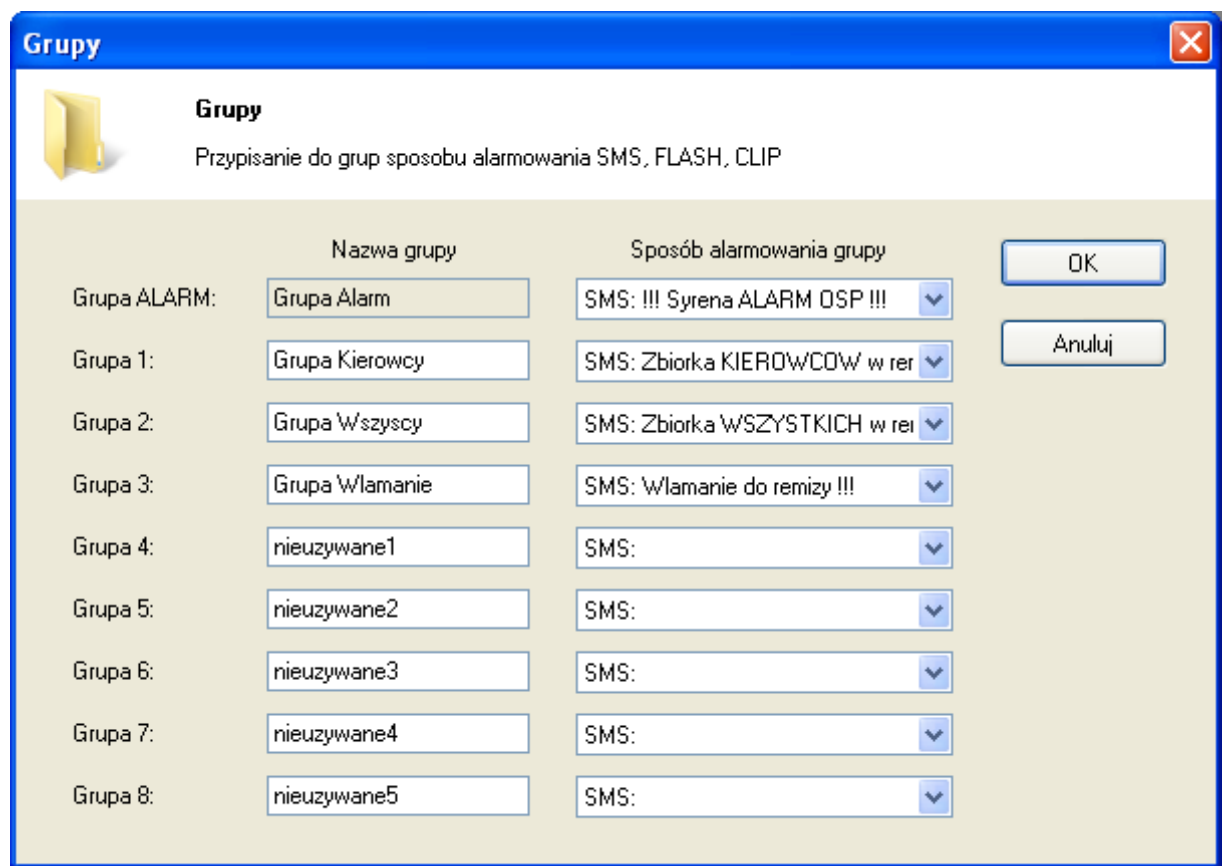

*Okno konfiguracji grup.*

#### **Personalizacja / Użytkownicy.**

Sterownik ARTsms300 obsługuje do 1000 użytkowników. Użytkownicy zdefiniowani są za pomocą numeru telefonu oraz przypisanej im nazwy. Nazwa i numer telefonu są wyświetlane podczas wysyłania powiadomień przez sterownik. Każdy użytkownik może należeć maksymalnie do ośmiu grup zdefiniowanych w zakładce *Personalizacja / Grupy*. Rozpoczęcie powiadamiania grupy odbywa się przez następujące zdarzenia: aktywację wejść sterownika z innego urządzenia, naciśnięcie zaprogramowanego przycisku sterownika lub wysłanie wiadomości SMS/CLIP przez użytkownika posiadającego wymagane uprawnienia. Dowolni użytkownicy systemu mogą mieć nadane uprawnienia do zdalnego uruchamiania powiadomień przez zaznaczenie ich w kolumnie Sterowanie CLIP/SMS.

W kolumnie *Retransmisja SMS* można wybrad grupę na, którą rozsyłane będą wiadomości tekstowe SMS wysłane przez uprawnionego użytkownika systemu. Grupy użytkowników zdefiniowane są w zakładce *Personalizacja / Grupy.*

Możliwe jest importowanie numerów telefonów wraz z opisem z plików tekstowych za pomocą polecenia *Import.*

| $\boxed{\boxtimes}$<br><b>Użytkownicy</b>             |           |                 |                                  |                   |                  |                   |                  |                  |                                                   |                  |                  |                        |                         |                           |
|-------------------------------------------------------|-----------|-----------------|----------------------------------|-------------------|------------------|-------------------|------------------|------------------|---------------------------------------------------|------------------|------------------|------------------------|-------------------------|---------------------------|
| <b>Użytkownicy</b><br>Użytkownicy i numery telefonów. |           |                 | Dane użytkownika: Telefon, Nazwa |                   |                  |                   |                  |                  | Przynależność użytkownika do grup                 |                  |                  |                        | Uprawnienia użytkownika |                           |
|                                                       | Telefon   | Nazwa           | Grupa<br>Alarm                   | Grupa<br>Kierowcy | Grupa<br>Zbiorka | Grupa<br>Wlamanie |                  |                  | nieuzywan nieuzywan nieuzywan nieuzywan nieuzywan |                  |                  | Sterowanie<br>CLIP/SMS | Retransmisja SMS        |                           |
| ▸                                                     | 601000001 | Jan Kowalski    | ◘                                | □                 | ◘                | О                 | $\blacksquare$   | ◘                | О                                                 | □                | □                | П                      | Nieaktywne              | $\blacktriangledown$      |
| $\ast$                                                | 602000002 | Adam Malinowski | ☑<br>$\Box$                      | $\Box$<br>$\Box$  | $\Box$<br>$\Box$ | $\Box$<br>$\Box$  | $\Box$<br>$\Box$ | $\Box$<br>$\Box$ | $\Box$<br>$\Box$                                  | $\Box$<br>$\Box$ | $\Box$<br>$\Box$ | □<br>$\Box$            | Nieaktywne              | ×<br>$\blacktriangledown$ |
|                                                       |           |                 |                                  |                   |                  |                   |                  |                  |                                                   |                  |                  |                        |                         |                           |
|                                                       |           |                 |                                  |                   |                  |                   |                  |                  |                                                   |                  |                  |                        |                         |                           |
|                                                       |           |                 |                                  |                   |                  |                   |                  |                  |                                                   |                  |                  |                        |                         |                           |
|                                                       |           |                 |                                  |                   |                  |                   |                  |                  |                                                   |                  |                  |                        |                         |                           |
|                                                       |           |                 |                                  |                   |                  |                   |                  |                  |                                                   |                  |                  |                        |                         |                           |
|                                                       |           |                 |                                  |                   |                  |                   |                  |                  |                                                   |                  |                  |                        |                         |                           |
|                                                       |           |                 |                                  |                   |                  |                   |                  |                  |                                                   |                  |                  |                        |                         |                           |
|                                                       |           |                 |                                  |                   |                  |                   |                  |                  |                                                   |                  |                  |                        |                         |                           |
|                                                       |           |                 |                                  |                   |                  |                   |                  |                  |                                                   |                  |                  |                        |                         |                           |
|                                                       |           |                 |                                  |                   |                  |                   |                  |                  |                                                   |                  |                  |                        |                         |                           |
|                                                       |           |                 |                                  |                   |                  |                   |                  |                  |                                                   |                  |                  |                        |                         |                           |
|                                                       |           |                 |                                  |                   |                  |                   |                  |                  |                                                   |                  |                  |                        |                         |                           |
|                                                       | Góra      | Dół             | Usuń                             | Nowy              |                  |                   | Import           | Wklej            |                                                   |                  |                  |                        | OK.                     | Anuluj                    |

Okno konfiguracji użytkowników, nadawania uprawnień.

# **Zdarzenia /Przyciski.**

Umożliwia konfigurację przycisków programowalnych A-D. Funkcje dostępne dla przycisków to: załączanie alarmowania wybranej grupy, załączanie do 2 wyjść sterownika, zmiana trybu alarmowania Grupy ALARM, sprawdzanie stanu konta PREPAID.

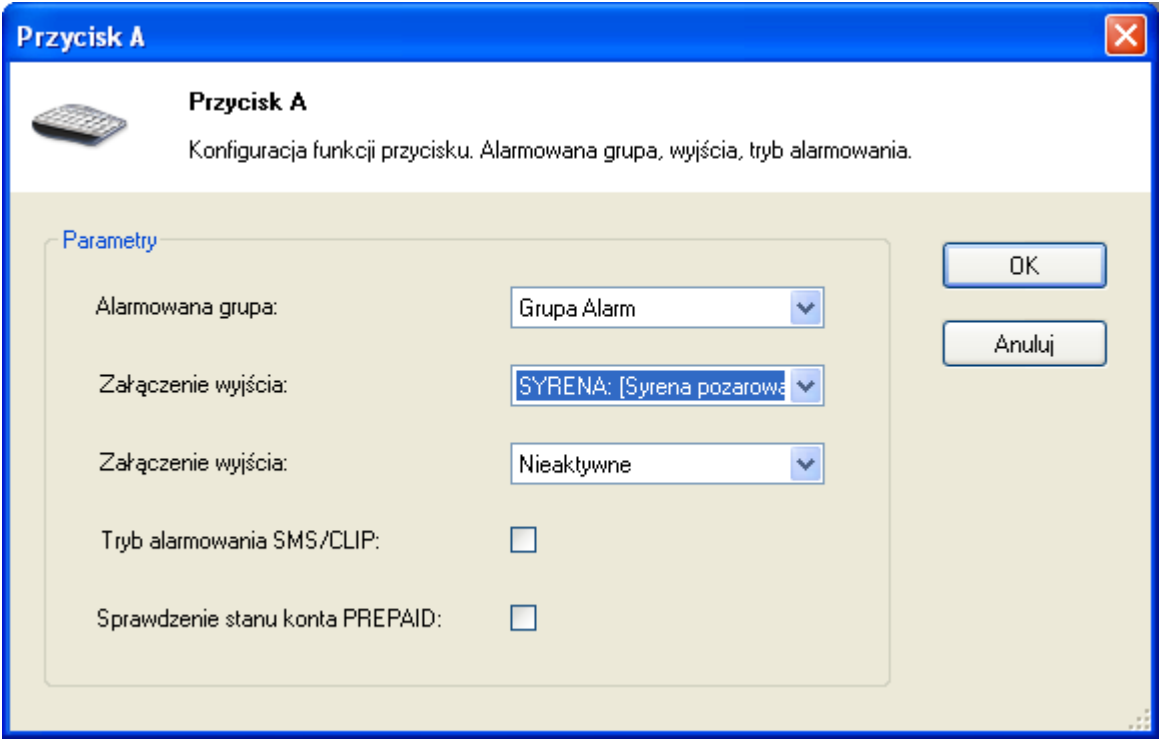

*Okno konfiguracji przycisków.*

#### **Zdarzenia / Wejścia.**

Umożliwia konfigurację wejść sterownika. Funkcje dostępne dla wejść to: załączanie alarmowania wybranej grupy, załączanie do 2 wyjść sterownika.

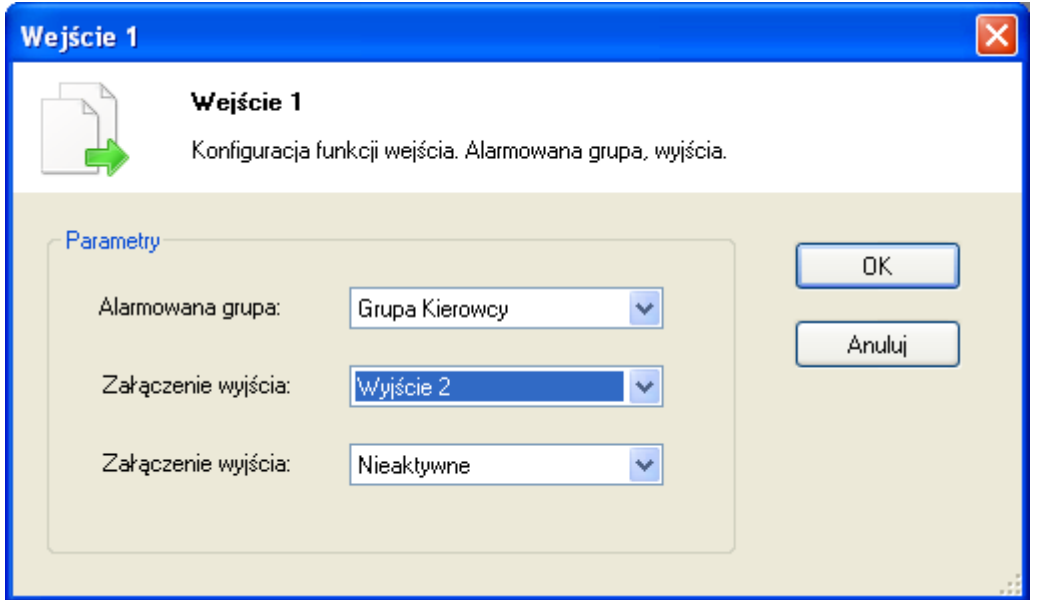

*Okno konfiguracji wejśd sterownika.*

# **Zdarzenia / SMS-y sterujące.**

Umożliwia konfigurację funkcji SMS-a sterującego. Funkcje dostępne dla sterowania SMS-em to: załączanie alarmowania wybranej grupy, załączanie do 2 wyjść sterownika. W polu Treść SMS-a należy wpisać treść wiadomości po odebraniu, której sterownik rozpocznie powiadamianie oraz załączy wybrane wyjścia.

Tylko uprawnieni użytkownicy systemu mogą wysyłać SMS-y sterujące.

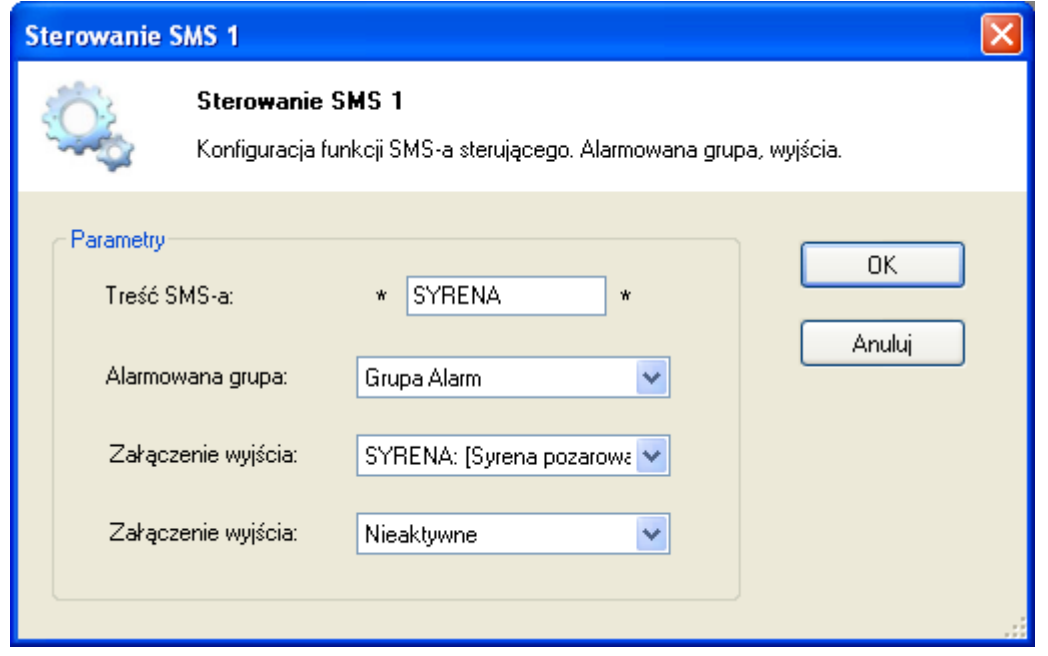

*Okno konfiguracji SMS-ów sterujących.*

# **Zdarzenia / CLIP sterujący.**

Umożliwia konfigurację funkcji CLIP-a sterującego. Funkcje dostępne dla sterowania CLIP-em to: załączanie alarmowania wybranej grupy, załączanie do 2 wyjść sterownika. W celu uruchomienia funkcji uprawniony użytkownik musi zadzwonić na numer karty SIM sterownika. (CLIP sterujący działa tylko w przypadku włączonej identyfikacji numeru w telefonie użytkownika).

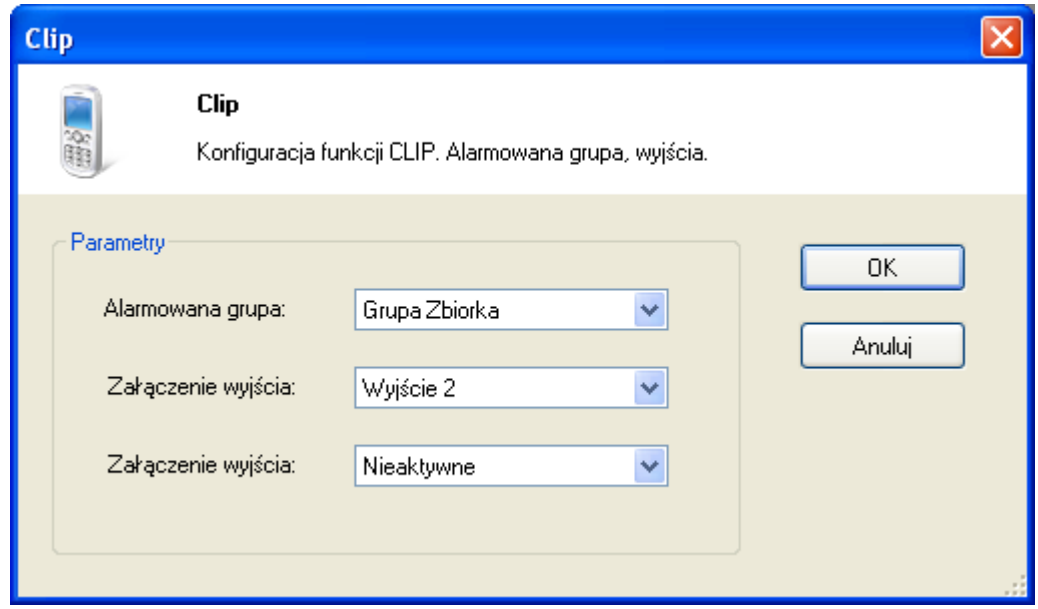

*Okno konfiguracji CLIP-a sterującego.*

# **Zapis danych do sterownika. Archiwizacja.**

Po zakończeniu konfiguracji wszystkich parametrów sterownika należy zapisać dane. Wybierz w programie menu *Sterownik,* a następnie polecenie *Zapis* lub kliknij ikonę na pasku narzędziowym *Zapis danych SMS*. Po poprawnym zapisaniu danych należy odłączyć kabel programujący od sterownika

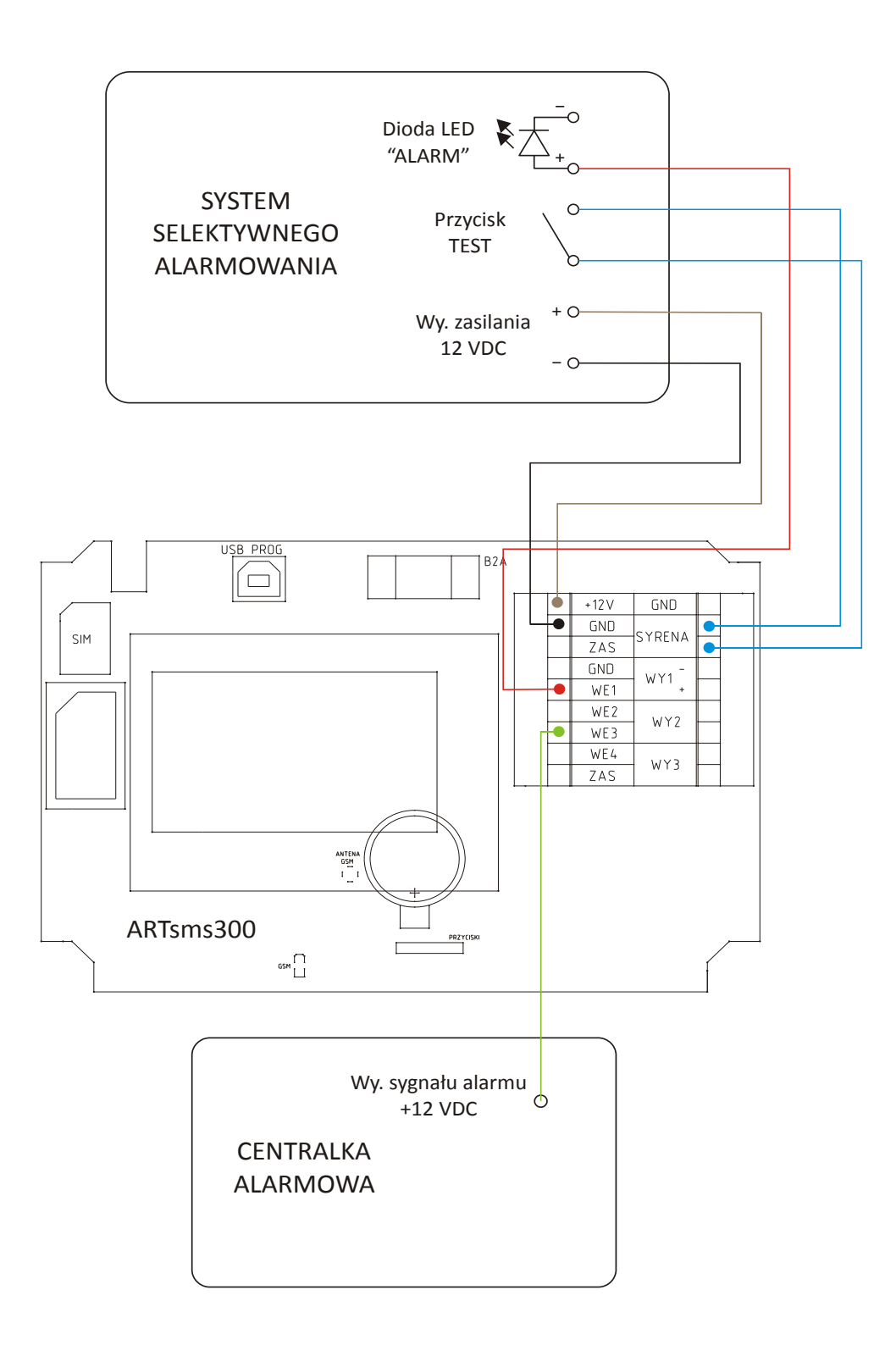

# **DEKLARACJA ZGODNOŚCI**

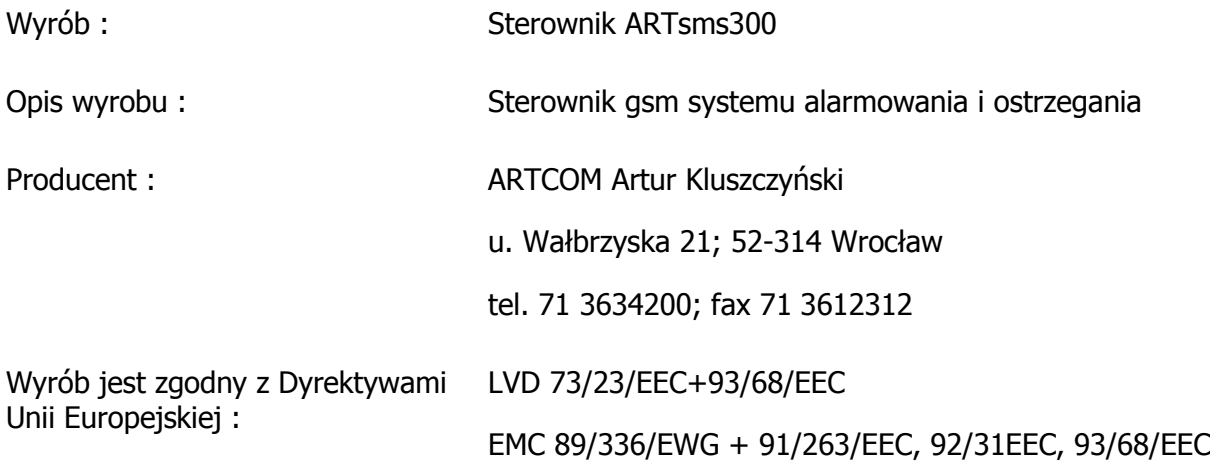

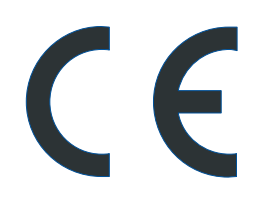

Wyrób spełnia wymagania norm zharmonizowanych:

LVD: EN 50131-1:1997; EN 50131-6:1997; EN60950:2000, EN60335-1:1994/A1:1996 Annex B EMC: EN 55022:1998; EN 61000-3-2/-3; EN 50130-4:1995, EN 61000-4-2/-3/-4/-5/-6/-11

Wrocław, dn. 10.05.2011 roku

Artur Kluszczyński<br>Awtor Kluszczyliski

ARTCOM ul. Wałbrzyska 21, 52-314 Wrocław tel. +48 71 363 42 00 fax +48 71 361 23 12 artom@artcom.net.pl